# **WBStartup+**

John Hughes

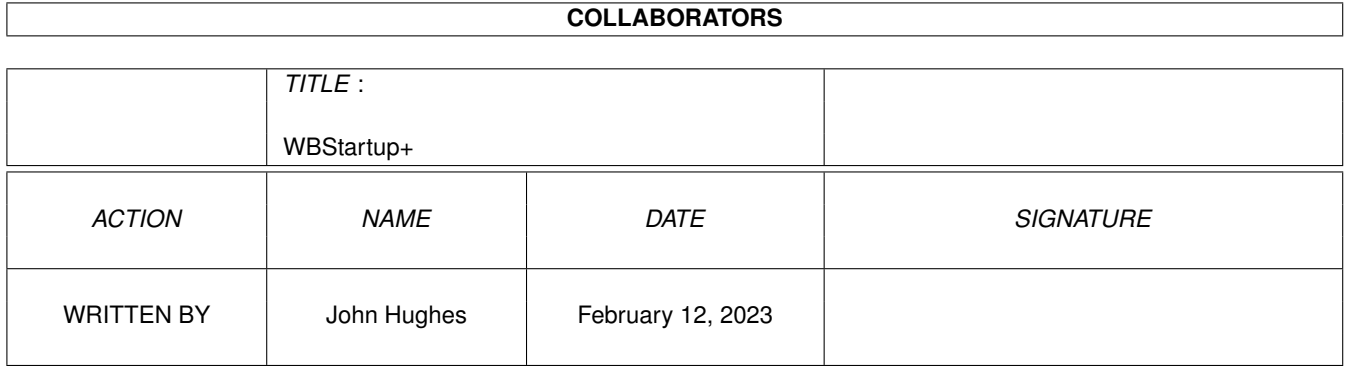

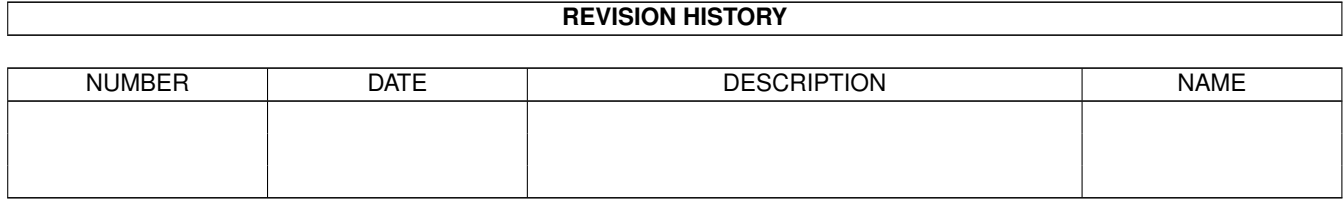

# **Contents**

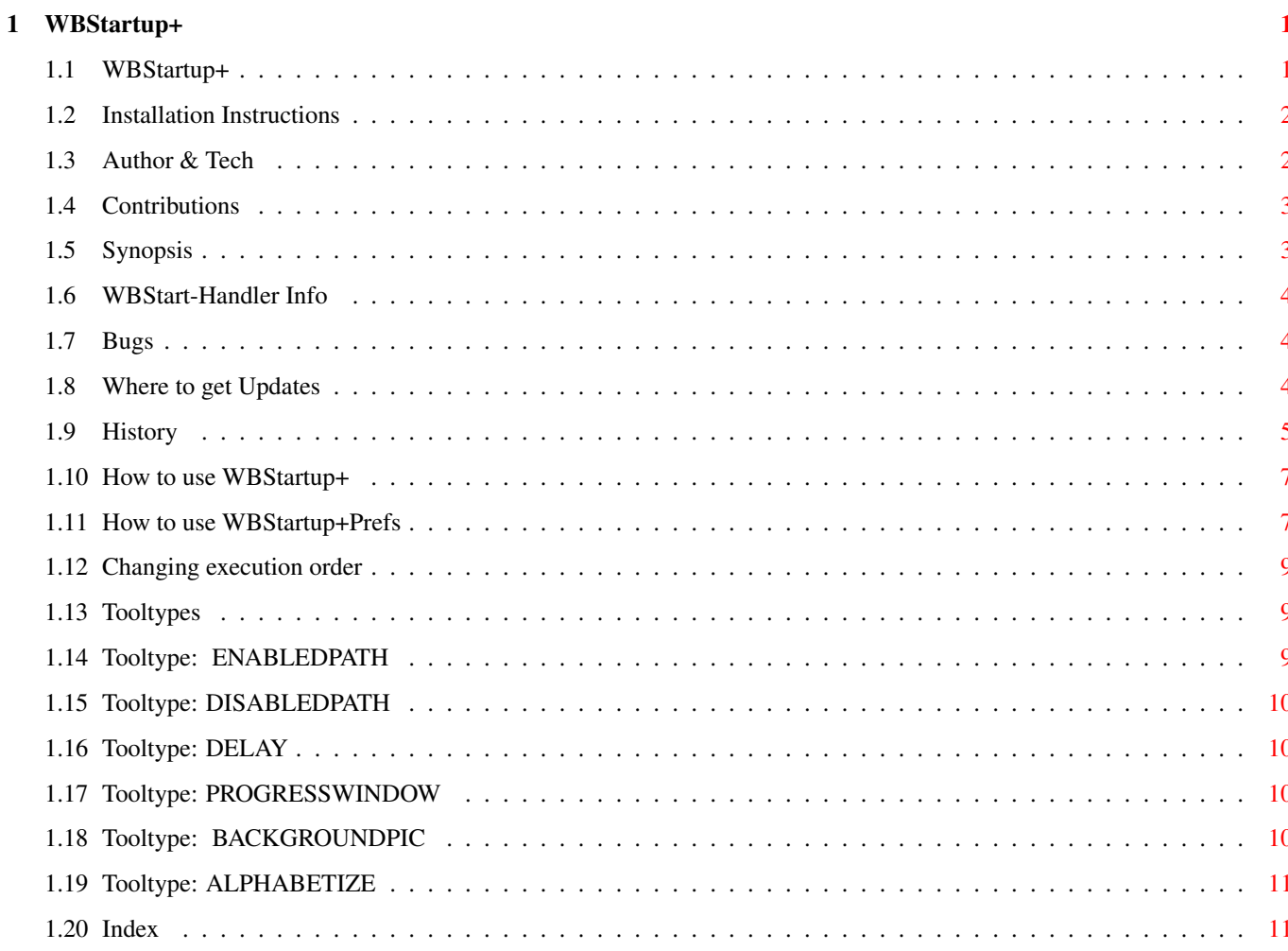

# <span id="page-3-0"></span>**Chapter 1**

# **WBStartup+**

# <span id="page-3-1"></span>**1.1 WBStartup+**

WBStartup+

October 4, 1995

by: John Hughes johughes@heartland.bradley.edu

WBStartup+ © 1995 John Hughes. All Rights Reserved.

~Installing/Updating~~ How to install or update WBStartup+.

~Author~&~Tech~~~~~~~~ About the author and compiler.

~PostcardWare~~~~~~~~~ This is Postcardware.

~Features~~~~~~~~~~~~~ What WBStartup+ does.

~L:WBStart-Handler~~~~ L:WBStart-Handler info

~Bugs~~~~~~~~~~~~~~~~~ Bugs in WBStartup+.

~Where~to~get~Updates~ Places to get newer versions

~History~~~~~~~~~~~~~~ Previous versions.

How to use:

~WBStartup+~~~~~~~~~~~

~WBStartup+Prefs~~~~~~

~Changing~execution~order~

# <span id="page-4-0"></span>**1.2 Installation Instructions**

INSTALLATION:

Double click the "Install" icon to install WBStartup+ for the first time or to upgrade from a previous version.

The installation script makes 2 directories, "WBStartup (Enabled)" and "WBStartup (Disabled)". "WBStartup (Enabled)" holds all the programs that you want to run at startup, and the other holds all your disabled startup programs (ie, ones that you don't want to run at startup). Everything in your SYS:WBStartup directory is moved to the "WBStartup (Enabled)" directory. The WBStartup+ program is copied to your SYS:WBStartup directory. The WBStartup+Prefs program is copied to your SYS:Prefs directory.

#### <span id="page-4-1"></span>**1.3 Author & Tech**

About the author and other tid-bits.

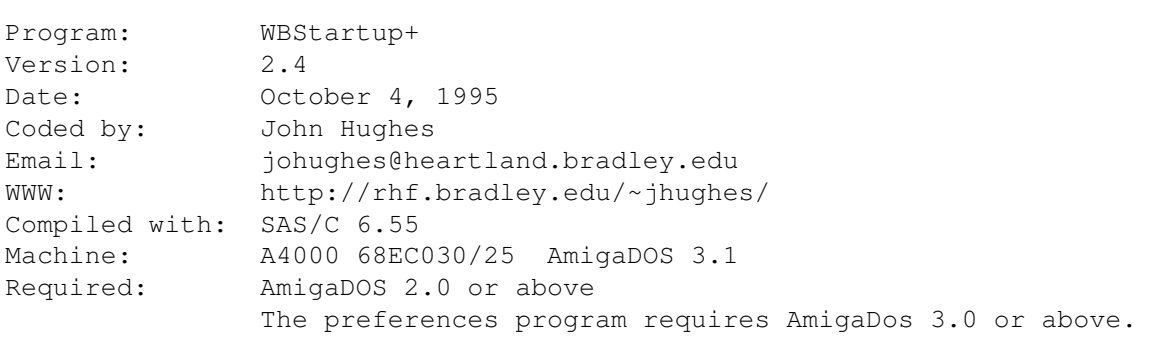

~Send~me~a~postcard~ Distribution: WBStartup+ is Postcardware. As long as all of the archive stays intact and unmodified, WBStartup+ may be distributed

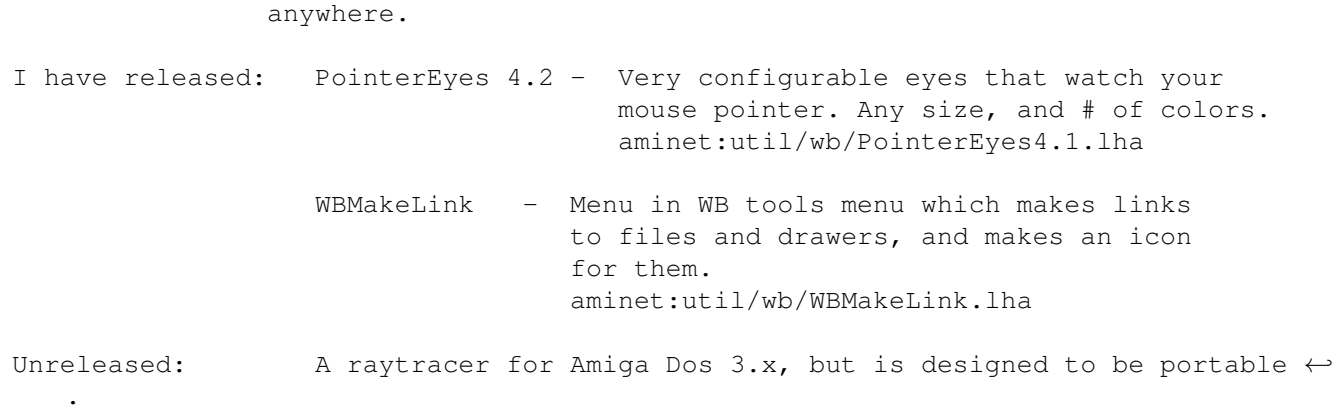

#### <span id="page-5-0"></span>**1.4 Contributions**

Postcardware

WBStartup+ is Post Cardware.

If you use WBStartup+, please send me a post card of your country or city.

Of course I will take any type of donations. :)

Send to:

John Hughes 901 Highview Rd. East Peoria, IL 61611 USA

And even if you don't use WBStartup+, or don't like it, please send me EMail telling me why. Thanks. :)

I receive a very large amount of email from all over the world from WBStartup+ users who have requests, bug reports, etc. But I have received very few postcards compared to email. If you use WBStartup+, please send me a postcard... It is a very cheap way to show your appreciation for the product.

Special thanks go out to all the Europeans who have send me postcards. This is because out of all the postcards I have received, I have only one from the USA, which is rediculous considering I live in Illinois, USA!

# <span id="page-5-1"></span>**1.5 Synopsis**

WBStartup+ does the following:

o Easy to use GUI preferences program for OS3.x.

- o Lets you choose the order in which the startup programs run.
- o Lets you enable and disable the running of each program quickly.
- o Allows you to have access to Workbench while all of your startup programs are being loaded.
- o Can be disabled at startup by holding left shift key down.
- o Progress window shows the icon of the program that is being loaded, and a progress bar with userdefine window background.

#### <span id="page-6-0"></span>**1.6 WBStart-Handler Info**

WBStartup-Handler

The WBStart-Handler is a handler written by Stefan Becker.

The full archive can be found on Aminet:util/cli/WBStart1\_4.lha

#### <span id="page-6-1"></span>**1.7 Bugs**

Bugs

Thanks go out to all those who reported bugs to me.

There seems to be a problem when you try to delete a group, but no group has been made. My machine does it fine, but ohter people have said they get an alert, please tell me ifyou have any problems with this.

I have no MMU, so it is very difficult to locate enforcer hits once they are present.

Please keep me informed of any bugs that you find. E-Mail: johughes@heartland.bradley.edu

# <span id="page-6-2"></span>**1.8 Where to get Updates**

Locations to find Updates

All WBStartup updates are first posted to Aminet at:

ftp://ftp.wustl.edu/~aminet/util/boot/WBStartupPlus.lha

Versions 1.0 to 2.0 were put in /util/wb, sorry for the change.

Updates are also available at my web site:

http://rhf.bradley.edu/~jhughes/

### <span id="page-7-0"></span>**1.9 History**

History

V1.0 June 26, 1995

First release. Thanks go to David Swasbrook for showing me an example of how to use  $\leftrightarrow$ GTLV\_CallBack.

V1.1 July 16, 1995

Corrected a "July" to "June" in the docs. I accidentally asked for money in the "About" menu in the prefs program, all I want is a postcard. Added MWB icons for the enabled and disabled directories. Fixed the install script so that no files are deleted, making it much safer. Minor changes in the documentation. Added Title node to Prefs program's listview. You can now change the loading priority of each startup program within the prefs program. Fixed menus so they are the right colors.

V1.2 July 17, 1995

Bug Fix: You could change the priority of title nodes. You can now get the WB info requester for any of the programs in the listview gadget of the Prefs program from a pulldown menu.

V1.3 July 18, 1995

Now runs programs without icons. Sorry about that :( Bug Fix: Forgot to reply to a message in the Prefs program. Forgot to free up some memory in the Prefs program.

V1.4 July 19, 1995

Prefs program now lists programs without icons, and no longer displays  $\leftrightarrow$ subdirectories.

V1.5 July 25, 1995

Bug Fix: Font was not being shown if it wasn't already loaded. WBStartup+ Prefs now uses the screen font for it's text. Added DELAY as a tooltype for WBStartup+. WBStartup+ Prefs is completely font adaptive. Bug Fix: It was possible to free gadgets more than once it all of them were not  $\leftrightarrow$ created.

V1.6 August 6, 1995

Selected entries in the listview are now shaded differently. Added where to get l:wbstart-handler in the docs. The list can be alphabetized from "Alphabetize list" in the "Edit" menu. Added "ALPHABETIZE" as a tooltype. If the tooltypes exists, then the list of programs will be alphabetized. Now recognizes STARTPRI as the priority tooltype to conform more to OS3.x. STARTUPPRI is still recognized, but obsolete, so if both STARTPRI and STARTUPPRI are present, STARTUPPRI is ignored. Changed the priority integer gadget to a slider gadget.

V1.7 August 15, 1995

WBStartup+Prefs window is now resizeable. WBStartup+Prefs window now opens larger, depending on the visible screen size and the number of lines in the listview gadget. Can switch between Alphabetical sorting and Priority sorting via a menu. If the list is sorted by priority, an edited priority will be moved into the correct location in the list. Fixed a couple font adaptive miscalculations.

V2.0 August 26, 1995

Programs can now be assigned to groups, making quick changes in the preferences program quicker. Holding the Left Shift key down during boot time, causes WBStartup+ to be  $\leftrightarrow$ disabled. MAJOR BUG FIX: Programs without icons (projects) were not being recognized. Added several Group management menu items. Added Select All, None, Toggle menu items. WBStartup+ will not run any program with the name of "WBStartup+", that way if you have the WBStartup+ program in the enabled directory, it will not run recursively forever. The alphabetic ordering in WBStartup+Prefs is now case insensitive using Locale. Prefs window opening width is smarter. Changed the look of the WBStartup+Prefs icon to look like the standard MWB prefs  $\leftrightarrow$ icons. V2.1 September 24, 1995 Now uses Memory Pooling instead of AllocVec(). Fixed potential bug in a list structure when alphabetizing. Received permission to include L:WBStart-Handler in this archive. Archive has moved to Aminet:util/boot Removed accidental FreePool() when "Delete Group" was done, and there were no  $\leftrightarrow$ groups. Enforcer Hit removed: forgot to initialize glist=NULL before CreateContext(). Did I release V2.0 WBStartup+Prefs with a missing tail parenthesis in two path  $\leftrightarrow$ tooltypes? Sorry. A requester now appears when you quit without saving, and there was a group  $\leftrightarrow$ modification. WBStartup+ now has an optional Progress Indicator when it runs, which can have a  $\leftrightarrow$ user defined background. Changed the name of drawer icon images, so they don't have parenthises in them,  $\leftrightarrow$ that way they can be archived with lzx. They are copyied by the installer script and  $\leftrightarrow$ given their proper default names with parenthises. Included a WBStartup+ version for OS2.x and OS3.x Updated installer script to recognize OS2.x and OS3.x

V2.2 September 27, 1995

Removed bug causing possible crash when disabling the PROGRESSWINDOW tooltype.

V2.3 October 3, 1995

The WBStartup+Prefs window is now a WB AppWindow, so ou can drop icons into it and a requester appears asking you if you want to copy or move the files to the enabled or disabled directory. Was allocating pathname size, and deallocating filename size. Possible program crash removed due to another forgotten glist=NULL. Add "..." to some menu items.

V2.4 October 4, 1995

Was allocating one byte less than needed for groupnames when creating them from  $\leftarrow$ the menu.

When resizing the window, the gadgets are remade, but glist was not initialized  $\leftrightarrow$ to NULL again.

WBStartup+ now sets the stack size for each loaded program, although WBStart-  $\leftrightarrow$ Handler seems

to not always use the exacts stack size specified.

Was allocating sizeof(struct Node) instead of sizeof(struct WBStartupNode) in  $\leftrightarrow$ the OS2.x version of WBStartup+.

#### <span id="page-9-0"></span>**1.10 How to use WBStartup+**

How to use WBStartup+

Tooltypes

~ENABLEDPATH~

 $~\sim$ DISABLEDPATH $~\sim$ 

 $~\sim$ DELAY $\sim$ 

```
~PROGRESSWINDOW~
       ~\simBACKGROUNDPIC\sim (for OS3.x only)" link "BACKGROUNDPIC \leftrightarrow" 0} (for OS3.x only)
```
Disabling WBStartup+

Hold down the Left-Shift key during boot time.

~Changing~execution~order~

#### <span id="page-9-1"></span>**1.11 How to use WBStartup+Prefs**

How to use WBStartup+Prefs

The Prefs program allows you to choose which program to run at startup, and in which order to run them.

Tooltypes

```
~\simENABLEDPATH\simMust be the same as that of
~WBStartup+~
~DISABLEDPATH~
   Must be the same as that of
~WBStartup+~
~\simALPHABETIZE~\simApp Window
```
You can easily copy or move files into the enabled or disabled directory by simply dropping icons into the window from workbench.

A window will appear asking you if you want to copy or move the files, and whether to put the files in the Enabled or Disabled directory.

The Listview Gadget

Each item in the list that has a checkmark will be run at startup. To toggle the checkmark, just click the left mouse button on the checkbox.

To change the startup priority of a program, click in that area of the listview, set the slider gadget to the desired priority and close the window.

To bring up the Workbench icon information window for one of the programs listed in the listview gadget, select the program name, and then select "Icon Window" from the "Edit" pulldown menu.

Creating Groups

Set the checkmarks in the listview to your desired settings. Choose "Create Group" from the "Edit" menu. Type the name that you want to call the group and press enter. You now have a new group. You MUST save the settings, or the new group will be forgotten. A requester will be appear to allow you to save any group modifications on  $\leftrightarrow$ quiting.

Selecting a Group

Choose "Group" from the "Select" menu. Select the name of the group you want to use from the list and select "Ok". (Double clicking works too)

Other Gadgets

Select "Save" to save the settings. Select "Cancel" to exit the program without making any changes.

Select the "Restore" menu to restore the setting to what they were when WBStartup+Prefs was run.

### <span id="page-11-0"></span>**1.12 Changing execution order**

How to change the order in which the startup programs are run.

Use the

~WBStartup+Prefs~ program.

OR

You may add the tooltype STARTPRI to any of the startup programs icons.

The values can be 127 to -128, where 127 has the highest priority and would be run first. Programs without this tooltype are considered to have a priority of -128.

For instance, I gave MagicCopper : STARTPRI = 127 since I want that ugly plain looking screen to go away as soon as possible. And I gave ToolManager : STARTPRI = 120 so it will load second, and I will have access to all my hotkeys quicker.

### <span id="page-11-1"></span>**1.13 Tooltypes**

Tooltypes

Choose the program:

~WBStartup+~~~~~~

~WBStartup+Prefs~

### <span id="page-11-2"></span>**1.14 Tooltype: ENABLEDPATH**

ENABLEDPATH=

Set ENABLEDPATH to the directory where the programs are that you want to run at startup (boot time).

Default:

ENABLEDPATH=SYS:WBStartup/WBStartup (Enabled)

# <span id="page-12-0"></span>**1.15 Tooltype: DISABLEDPATH**

DISABLEDPATH=

Set DISABLEDPATH to the directory where programs that should not be run at startup are. This is like a storage directory.

Default:

DISABLEDPATH=SYS:WBStartup/WBStartup (Disabled)

# <span id="page-12-1"></span>**1.16 Tooltype: DELAY**

DELAY=

Set DELAY to the number of 1/50ths of a second to wait between executing programs. So a value of 50 would wait 1 second. This was requested by someone with a slow hard drive.

Default:

DELAY=0

#### <span id="page-12-2"></span>**1.17 Tooltype: PROGRESSWINDOW**

PROGRESSWINDOW

This allows you to disable the progress window.

This tooltype has NO values, it either exists or it doesn't.

To disable the progress window, simple place parenthesis around the tooltype name.

Examples:

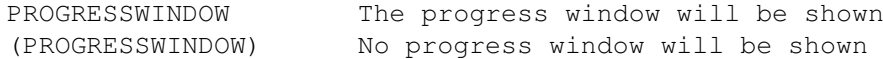

Default:

PROGRESSWINDOW

# <span id="page-12-3"></span>**1.18 Tooltype: BACKGROUNDPIC**

BACKGROUNDPIC=

For OS3.x only.

This allows you to choose what the progress window's background picture. The datatypes.library is used, so you may use any picture format for which you have the corresponding datatype, ie. jpeg, gif, ilbm, tiff, targa, pict, pcx, bmp, etc. Although since some datatypes are slow, I recommend using ilbm pictures.

Values:

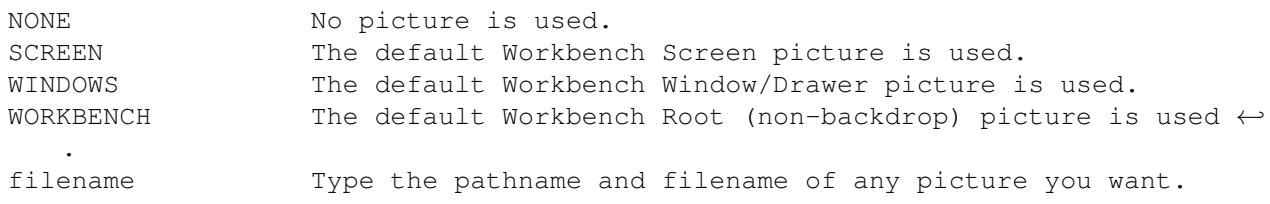

Default:

BACKGROUNDPIC=WINDOWS

Example:

BACKGROUNDPIC=sys:pictures/favoritepic.iff

# <span id="page-13-0"></span>**1.19 Tooltype: ALPHABETIZE**

ALPHABETIZE

If this tooltype exists, the list of programs will be in alphabetical order, otherwise it will be in order by priority.

Examples:

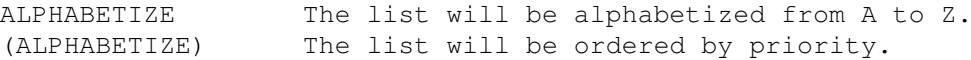

## <span id="page-13-1"></span>**1.20 Index**

Index of database WBStartup+.guide

Documents

Author~&~Tech

Bugs

Changing~execution~order

Contributions

History

How~to~use~WBStartup+

How~to~use~WBStartup+Prefs

Installation~Instructions

Synopsis

Tooltype:~~ENABLEDPATH

Tooltype:~~BACKGROUNDPIC

Tooltype:~~ALPHABETIZE

Tooltype:~~DELAY

Tooltype:~~DISABLEDPATH

Tooltype:~~PROGRESSWINDOW~

Tooltypes

WBStart-Handler~Info

WBStartup+

Where~to~get~Updates Buttons

 $~\sim$ ALPHABETIZE $~\sim$ 

~Author~&~Tech~~~~~~~~

~Bugs~~~~~~~~~~~~~~~~~

~Changing~execution~order~

 $~\sim$ DELAY $\sim$ 

~DISABLEDPATH~

~ENABLEDPATH~

~Features~~~~~~~~~~~~~

~History~~~~~~~~~~~~~~

~Installing/Updating~~

~L:WBStart-Handler~~~~

~PostcardWare~~~~~~~~~

~PROGRESSWINDOW~

~Send~me~a~postcard~

- ~WBStartup+~
- ~WBStartup+~~~~~~
- ~WBStartup+~~~~~~~~~~~
- ~WBStartup+Prefs~
- ~WBStartup+Prefs~~~~~~
- ~Where~to~get~Updates~